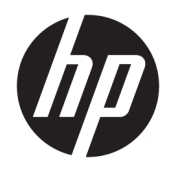

Manuel de l'utilisateur

HP Smart Dock

© Copyright 2018 HP Development Company, L.P.

Windows est une marque commerciale déposée ou une marque commerciale de Microsoft Corporation aux États-Unis et/ou dans d'autres pays.

Logiciel informatique confidentiel. Une licence valide octroyée par HP est requise pour sa possession, son utilisation ou sa copie. En accord avec les articles FAR 12.211 et 12.212, les logiciels informatiques, la documentation des logiciels et les informations techniques commerciales sont concédés au gouvernement américain sous licence commerciale du distributeur.

Les informations contenues dans ce document peuvent être modifiées sans préavis. Les garanties relatives aux produits et aux services HP sont décrites dans les déclarations de garantie limitée expresse qui les accompagnent. Aucun élément du présent document ne peut être interprété comme constituant une garantie supplémentaire. HP ne saurait être tenu pour responsable des erreurs ou omissions de nature technique ou rédactionnelle qui pourraient subsister dans le présent document.

Première édition : octobre 2018

Référence du document : L43411-051

#### **Clé de syntaxe du langage d'entrée utilisateur**

Le texte que vous devez entrer dans une interface utilisateur est indiqué par Police à espacement fixe.

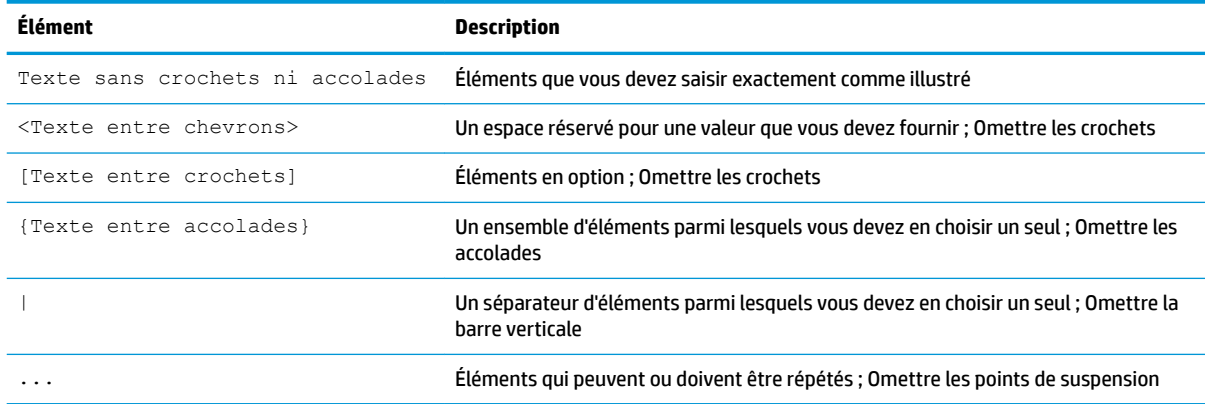

# **Sommaire**

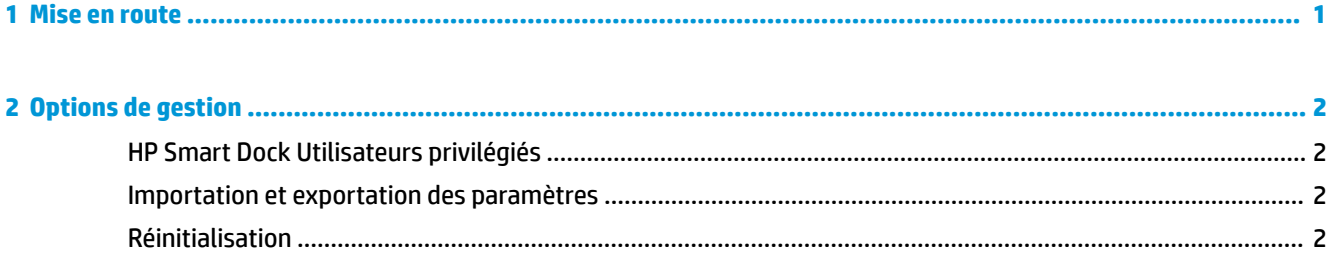

## <span id="page-6-0"></span>**1 Mise en route**

Sélectionnez l'une des quatre options présentées sur l'écran, ou sélectionnez **Installation guidée**. Si aucune option n'est sélectionnée, la valeur par défaut est le mode Libération rapide.

### <span id="page-7-0"></span>**2 Options de gestion**

Sélectionnez l'icône HP Smart Dock dans la barre des tâches pour ouvrir l'application.

### **HP Smart Dock Utilisateurs privilégiés**

HP Smart Dock utilise le groupe d'utilisateurs HP Smart Dock Utilisateurs privilégiés pour déterminer quels utilisateurs sont privilégiés. Les administrateurs Windows® sont considérés également comme des utilisateurs privilégiés, même s'ils ne sont pas répertoriés dans le groupe d'utilisateurs privilégiés HP Smart Dock.

Pour gérer les groupes d'utilisateurs pour les options **Accès privilégié** et **Code PIN & Accès privilégié**, ouvrez **Outils d'administration Windows**> **Gestion de l'ordinateur** > **Utilisateurs et groupes locaux**> **Groupes**> **HP Smart Dock Utilisateurs privilégiés**.

Pour ajouter ou gérer les utilisateurs, ouvrez **Outils d'administration Windows**> **Gestion de l'ordinateur** > **Utilisateurs et groupes locaux**> **Utilisateurs**.

### **Importation et exportation des paramètres**

HP Smart Dock vous permet d'enregistrer vos paramètres, y compris le mode de configuration et le code PIN (si créé), vers un fichier .xml crypté. Vous pouvez également importer les paramètres précédemment enregistrés.

- **1.** Sélectionnez l'icône d'engrenage.
- **2.** Sélectionnez **Exporter les paramètres** pour enregistrer vos paramètres actuels dans un fichier xml.

- ou -

Sélectionnez **Importer les paramètres** pour importer les paramètres précédemment enregistrés.

### **Réinitialisation**

**▲** Sélectionnez l'icône d'engrenage et sélectionnez Réinitialiser. Cela va effacer toutes les options de configuration, y compris le code PIN, et définir HP Smart Dock en mode Libération rapide.